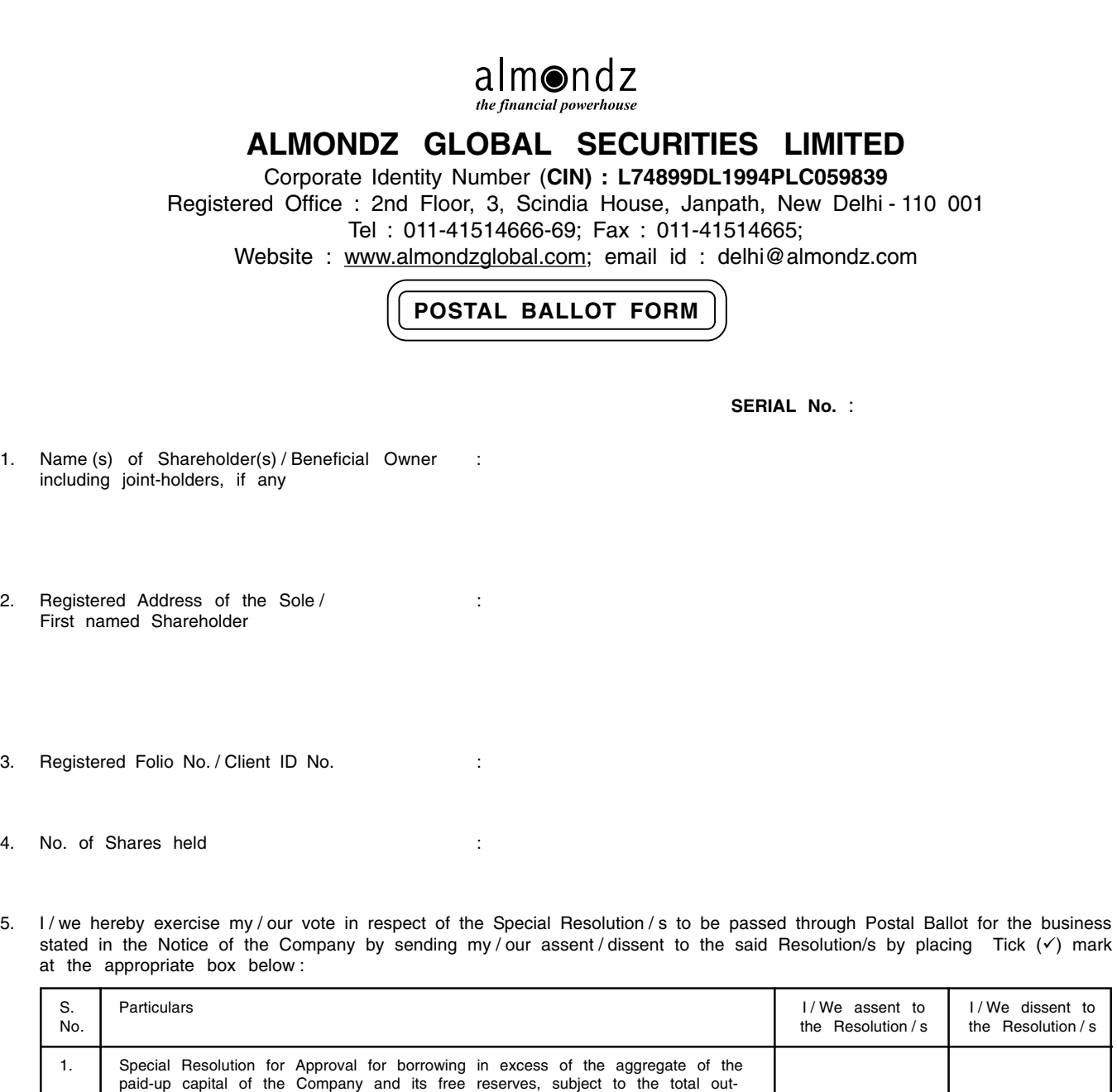

standing amount so borrowed not exceeding a sum of Rs. 400 crores at any

properties of the Company, both present and future, in respect of borrowings 3. Special Resolution for Giving Loans / Guarantees or providing securities and / or

making investments exceeding sixty percent of company's paid up capital and its free reserves and securities premium account or one hundred percent of its free reserves subject to the total loans or investments made, guarantees given, and securities provided shall not any time exceed Rs. 400 Crores over and above

2. Special Resolution for creation of charges on the movable and immovable

the paid up capital of the Company and its free reserves 4. Special Resolution for entering into various related party transactions by

Place :

point of time

the Company

--------------------------------------------------------------------------------

----------------------TEAR HERE-------------------

--------------------------------------------------------------------------------------------------------------

Date :

# **NOTES AND INSTRUCTIONS :**

- 1. The voting rights for the Equity Shares are one vote per Equity Share, registered in the name of the Shareholders / Beneficial Owners.
- 2. Voting by Postal Ballot, in the physical form or e-voting, can be exercised only by the Shareholder or his / her duly constituted attorney or in case of bodies corporate, the duly authorised person. Voting rights in a Postal Ballot cannot be exercised by a Proxy.
- 3. Voting period commences on and from February 26, 2015 and ends on March 27, 2015.
- 4. The result of the voting on the Resolutions will be declared at the Registered Office of the Company at 2nd Floor, 3 Scindia House, Janpath, New Delhi-110001, on March 30, 2015 at 5.00 PM.
- Kindly note that the Members can opt for only one mode of voting, i.e., either by Physical Ballot or e-voting. If you are opting for e-voting, then do not vote by Physical Ballot also and vice versa. However, in case Members cast their vote by Physical Ballot and e-voting, then voting done through valid Physical Ballot shall prevail and voting done by e-voting will be treated as invalid.
- 6. The Scrutinizer's decision on the validity of the Postal Ballot shall be final.

# **Any query in relation to the Resolutions proposed to be passed by Postal Ballot may be sent to :**

The Company Secretary,

Almondz Global Securities Limited, 2nd Floor, 3 Scindia House, Janpath, New Delhi - 110001

#### **INSTRUCTIONS FOR VOTING BY :**

### **(A)PHYSICAL POSTAL BALLOT FORM**

- 1. A Shareholder desirous of exercising vote by physical Postal Ballot should complete the Postal Ballot Form in all respects and send it after signature to the Scrutinizer in the attached self-addressed envelope on which postage will be paid by the Company which shall be properly sealed with adhesive or adhesive tape. However, envelopes containing Postal Ballot Form, if sent by courier, at the expense of the Member will also be accepted. Members are requested to convey their assent or dissent in this Postal Ballot Form only. The assent or dissent received in any other form or manner shall be considered as invalid.
- 2. The self-addressed envelope bears the name of the Scrutinizer appointed by the Board of Directors of the Company and the address to which the same needs to be dispatched.
- The Postal Ballot Form should be signed by the Shareholder as per specimen signature registered with the Registrar / Depository. In case the Equity Shares are jointly held, this Form should be completed and signed (as per specimen signature registered with Registrar / Depository) by the first named Member and in his / her absence, by the next named Member. Holders of Power of Attorney (POA) on behalf of the Members may vote on the Postal Ballot mentioning the registration number of the POA or enclosing an attested copy of the POA. Unsigned Postal Ballot Forms will be rejected.
- 4. Duly completed Postal Ballot Form should reach the Scrutinizer not later than 6.00 pm on March 27, 2015. Postal Ballot Form received after that date will be strictly treated as if reply from such Member has not been received. The Members are requested to send the duly completed Postal Ballot Form well before the last date providing sufficient time for the postal transit.

#### **(B)E-VOTING**

- 1. Log on to the e-voting website www.evotingindia.com
- 2. Click on "Shareholders" tab.
- 3. Now, select the "COMPANY NAME" from the drop down menu and click on "SUBMIT"
- 4. Now Enter your User ID (For CDSL : 16 digits beneficiary ID, For NSDL : 8 Character DP ID followed by 8 Digits Client ID, Members holding shares in Physical Form should enter Folio Number registered with the Company and then enter the Captcha Code as displayed and Click on Login.
- 5. If you are holding shares in Demat form and had logged on to www.evotingindia.com and casted your vote earlier for any company, then your existing password is to be used. If you are a first time user follow the steps given below.
- 6. Now, fill up the following details in the appropriate boxes :

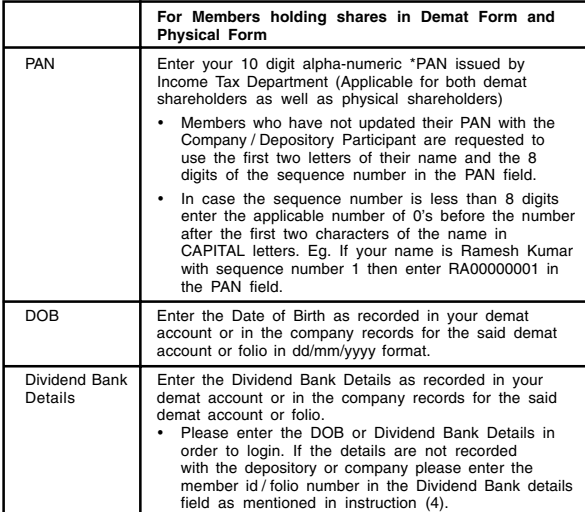

- 7. After entering these details appropriately, click on "SUBMIT" tab.
- 8. Members holding shares in physical form will then reach directly the EVSN selection screen. However, members holding shares in demat form will now reach 'Password Creation' menu wherein they are required to mandatorily enter their login password in the new password field. Kindly note that this password is to be also used by the demat holders for voting for resolutions of any other company on which they
- In case of Equity Shares held by companies, trusts, societies, etc., the duly completed Postal Ballot Form should be accompanied by a certified copy of Board Resolution / authority and preferably with attested specimen signature(s) of the duly authorized signatories giving requisite authorities to the person voting on the Postal Ballot Form.
- 6. Shareholders are requested not to send any paper (other than the Resolution / authority as mentioned under instruction above) along with the Postal Ballot Form in the enclosed self- addressed postage pre-paid envelope as all such envelopes will be sent to the Scrutinizer and if any extraneous paper is found in such envelope, the same would not be considered and would be destroyed by the Scrutinizer.
- 7. There will be only one Postal Ballot Form for every folio / client ID irrespective of the number of the joint Members. On receipt of the duplicate Postal Ballot Form, the original will be rejected.
- 8. A Member may request for a duplicate Postal Ballot Form, if so required or can<br>download the Postal Ballot Form from the Company's website<br>www.almondzglobal.com and the duly completed Postal Ballot Form should<br>reach the
- The votes should be cast either in favour of or against by putting the tick  $(\checkmark)$  mark in the column provided for assent or dissent. Postal Ballot Form bearing  $(\checkmark)$  in<br>both the columns will render the Form invalid.
- 10. Incomplete, unsigned or improperly or incorrectly filled Postal Ballot Form shall be rejected.

are eligible to vote, provided that company opts for e-voting through CDSL platform. It is strongly recommended not to share your password with any other person and take utmost care to keep your password confidential.

- 9. For Members holding shares in physical form, the details can be used only for evoting on the resolutions contained in this Notice.
- 10. Click on the relevant EVSN along with Company name on which you choose to vote.
- On the voting page, you will see Resolution Description and against the same the option "YES / NO" for voting. Select the option YES or NO as desired. The option YES implies that you assent to the Resolution and option NO implies that you dissent to the Resolution.
- 12. Click on the "Resolutions File Link" if you wish to view the entire Resolutions.
- 13. After selecting the resolution you have decided to vote on, click on "SUBMIT". A confirmation box will be displayed. If you wish to confirm your vote, click on "OK", else to change your vote, click on "CANCEL" and accordingly modify your vote.
- 14. Once you "CONFIRM" your vote on the resolution, you will not be allowed to modify your vote.
- 15. You can also take out print of the voting done by you by clicking on "Click here to print" option on the Voting page.
- 16. If Demat account holder has forgotten the changed password then Enter the User ID and Captcha Code click on Forgot Password & enter the details as prompted by the system.
- 17. Note for Non Individual Shareholders and Custodians
	- - Non-Individual shareholders (i.e. other than Individuals, HUF, NRI etc.) and Custodian are required to log on to www.evotingindia.com and register themselves as Corporates.
	- - A scanned copy of the Registration Form bearing the stamp and sign of the entity should be emailed to helpdesk.evoting@cdslindia.com.
	- - After receiving the login details a compliance user should be created using the admin login and password. The Compliance user would be able to link the account(s) for which they wish to vote on.
	- - The list of accounts should be mailed to helpdesk.evoting@cdslindia.com and on approval of the accounts they would be able to cast their vote.
	- - A scanned copy of the Board Resolution and Power of Attorney (POA) which they have issued in favour of the Custodian, if any, should be uploaded in PDF format in the system for the scrutinizer to verify the same.

#### **In case of members receiving the physical copy :**

- (A) Please follow all steps from sl. no. (1) to sl. no. (17) above to cast vote.
- (B) The voting period begins on February 26, 2015 at 10.00 a.m. and ends on March 27,2015 at 6.00 p.m. During this period shareholders' of the Company, holding shares either in physical form or in dematerialized form, as on the cut-off date February 13, 2015, may cast their vote electronically. The e-voting module shall be disabled by CDSL for voting thereafter.
- (C) In case you have any queries or issues regarding e-voting, you may refer the Frequently)<br>Asked Questions ("FAQs") and e-voting manual available at <u>www.evotingindia.co.in</u><br>under help section or write an email to <u>helpd</u>